# INTRODUCTION ABOUT INDIASTAT.COM  $\&$ ITS FEATURES

## **INDIASTAT.COM** – AN INTRODUCTION

Indiastat.com is an endeavour of Datanet India, which provides comprehensive socioeconomic data about India and its sectors, states and regions on internet. Incepted in the year 2000, Indiastat.com has now been successfully accredited to serve the global research fraternity for more than fifteen years. The cluster of Indiastat.com consist of 56 associate websites, which includes 31 state-specific websites, 19 sector-specific websites and 6 regionspecific websites. Indiastat contains all the data available on all its 56 associate sites. The additional access of its 56 associate sites is provided on subscribing Indiastat.com, just for an ease of navigation. The list of Indiastat.com's associate sites is attached for your kind reference.

Statistical data on Indiastat.com encompasses of methodically compiled socio-economic data which is categorized in 33 broad data categories. These broad data categories are further divided into their 1000 sub-categories. The list of 33 broad categories is also being attached for your kind reference (refer page no. 19). Data over Indiastat.com and its associate sites have been qualitatively analyzed, condensed and presented in a user-friendly format. This exhaustive and methodically compiled data can easily be accessed within three or four clicks. The data can be downloaded in MS-Excel/ Word/HTML formats. Thus it is imperatively felt that researchers, analysts and professionals in academics, marketing, finance and a host of other disciplines, will find Indiastat.com an extremely useful virtual resource for all their information needs.

Indiastat.com is a paid site and can be subscribed for any of the 9 available subscription plans under institution category. Subscribing Indiastat.com is an easy process wherein the subscription plan needs to be selected and by making its payment using either of the available modes of payment including online payment. On receipt of the payment along with a duly filled subscription form, your account will be configured and its access details will be communicated to you within one working day of earlier. On subscribing Indiastat.com, the following services are also being provided on complimentary basis:

- Automatic access to its 56 associate sites. The list of our associate sites is attached for you reference.
- Statistical data for 33 broad categories; these broad categories are further divided into 1000 sub categories. The list of broad data categories is attached for you reference.
- A free service to visualise the data along with the help of charts and maps.
- A complimentary facility to publicise the events, conferences, exhibitions etc. happening in your University, college or institute, on a cluster of Indiastat.com and its 56 associate websites.

## **INDIASTAT.COM** – FREE ADDITIONAL SERVICES OFFERED ALONG WITH THE SUBSCRIPTION OF INDIASTAT.COM

On Subscribing Indiastat.com, following three complimentary facilities are also provided to our subscribers:

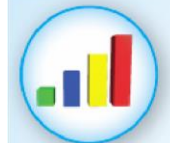

#### **Create Charts**

Indiastat.com is now providing facility to create various charts, either using the data downloaded from Indiastat.com or other database. The created charts can be saved in .jpg, .pdf and .png file formats.

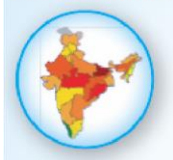

#### **Create Maps**

Indiastat.com is now providing facility to represent the data on India's map with state boundaries using the data downloaded either from Indiastat.com or other database. Created maps can be saved in .jpg formats.

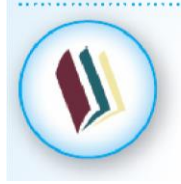

#### eBooks Access

A free access to 5 of our best-selling eBooks titled India Elects 2014 & Indiastat India Top 10 Yearbook (2012/2013/2014/2015).

## **INDIASTAT.COM** – SOURCE OF AVAILABLE STATISTICAL INFORMATION

Indiastat.com provides secondary level socio-economic statistical information to its subscribers. The source from where we collect the data and provide to our subscribers are authentic sources, like:

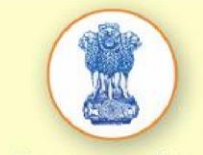

**Government Data** 

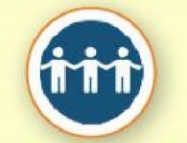

Semi-Government Data

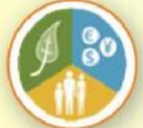

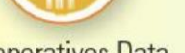

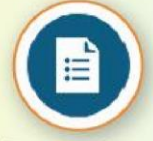

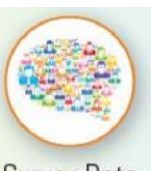

**Co-operatives Data** 

**Reports Data** 

**Survey Data** 

## **INDIASTAT.COM** – METHODOLOGY OF DATA PROCESSING ON INDIASTAT.COM

At Indiastat.com, we ensure that the collected data must be processed properly so that our subscribers should have hassle free access of the available data. As indicated in the chart below, the data is first collected from the authentic sources, which then be cleaned at our data lab. Once the data is cleaned, it is moved forward to our research team which do the categorization of the cleaned data. Once the data is screened and checked by our research team, it is uploaded on our website for the access of our subscribers.

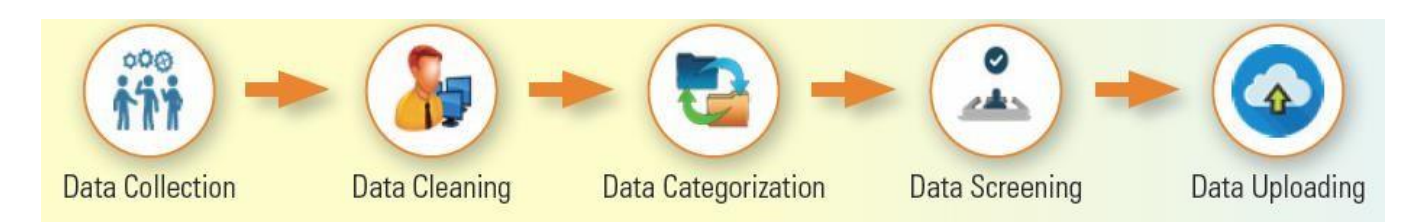

#### **INDIASTAT.COM** – USABILITY OF DATA AVAILABLE ON INDIASTAT.COM

Data on Indiastat.com is available for 33 broad data-categories. Each of these 33 broad datacategories are further divided into 1000 sub data-categories. Since data on Indiastat.com is available for 19 sectors, 31 states and 6 regions, it is imperatively felt that it can be used for varied purposes like:

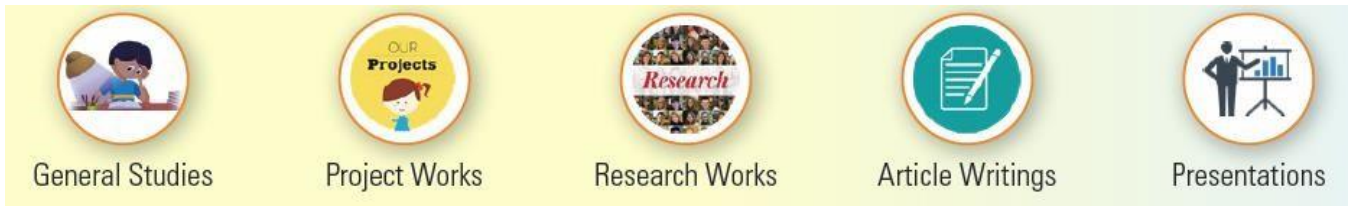

## **INDIASTAT.COM** – VARIOUS FORMAT IN WHICH DATA IS AVAILABLE

Data on Indiastat.com in following 3 formats, which can either be viewed or downloaded as per need of the subscribers:

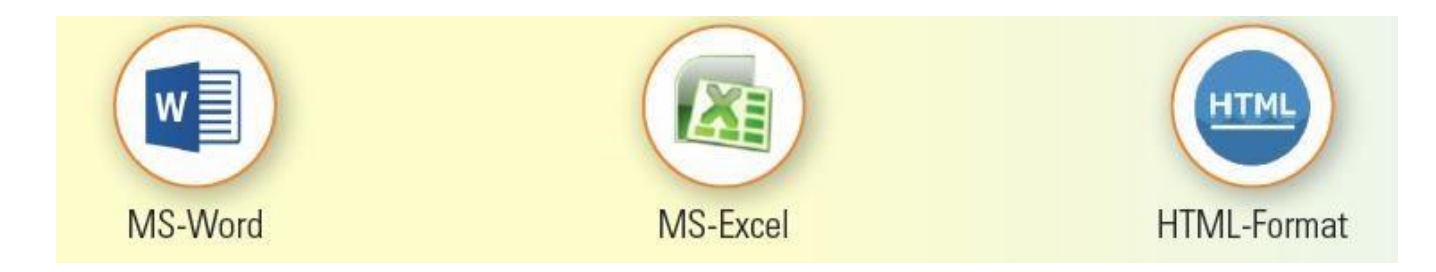

#### **INDIASTAT.COM** – HOW TO LOGIN

IIM-Indore is having access of the site through IP based login. To access the site, please click the relevant buttons, as shown below:

#### **STEP-1**

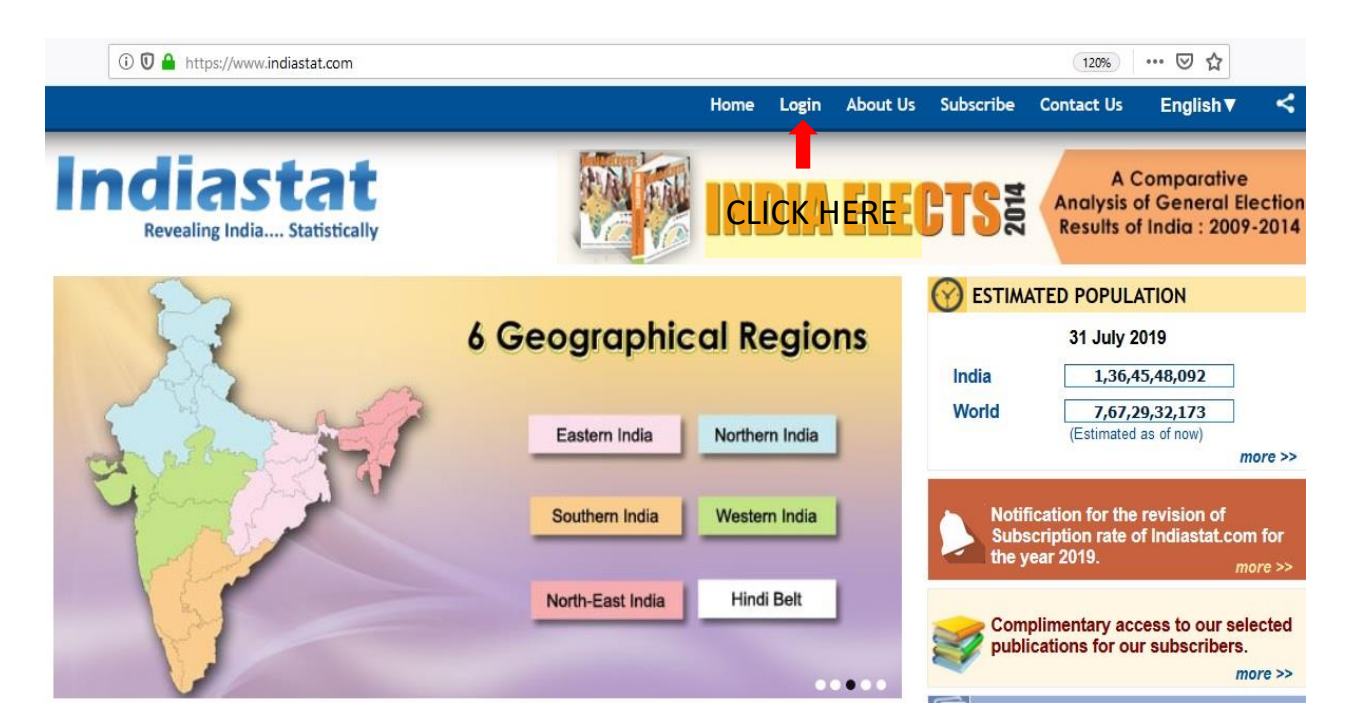

#### **STEP-2**

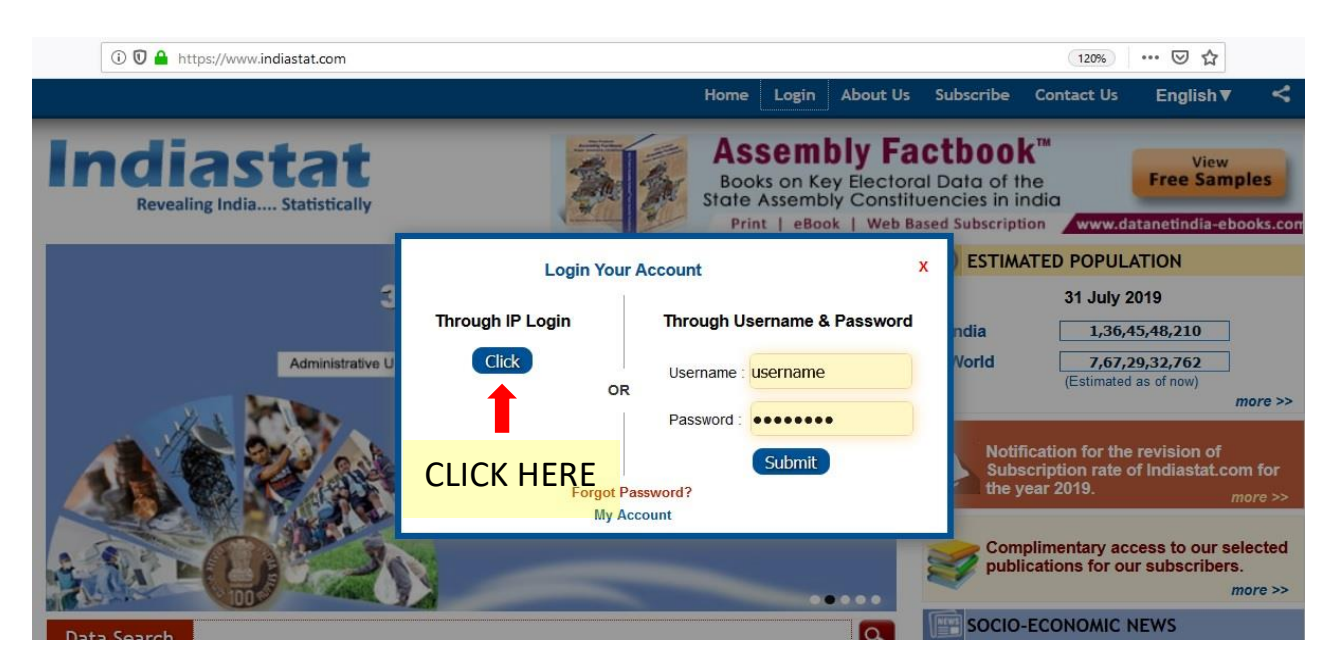

## **INDIASTAT.COM** – HOW TO NAVIGATE DATA ON INDIASTAT.COM

The site can be navigated for data either after making a Log in the site or even without Login. For navigation, please follow following steps:

1) Whether you are logged in or not, click on any of the available 33 main data categories presented under "Socio-Economic Statistical Information about India" shown on the site's homepage.

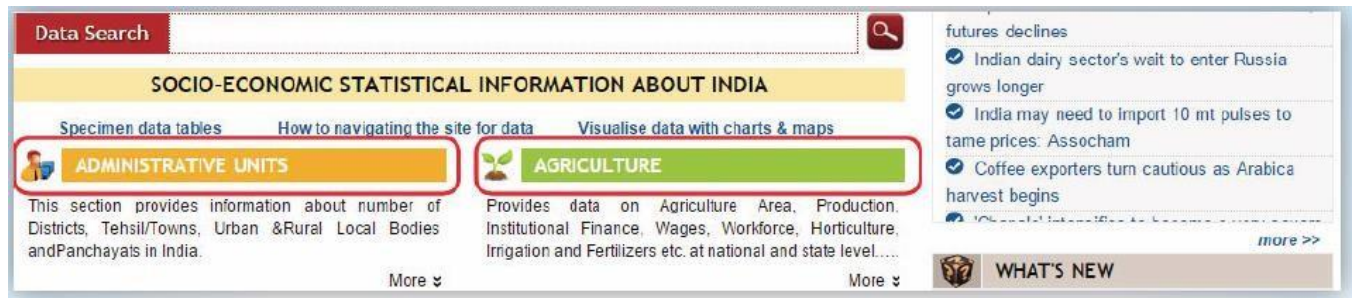

2) Click on any of the main data category will leads to a page where the alphabetical list of its subcategories will be shown to you. Clicking a sub-category will lead you to a further subcategory or to the list of data table headings pertaining to the sub-category clicked. Above the listing of subcategories, the listing of main data categories is available for the purpose of direct navigating to them from the page.

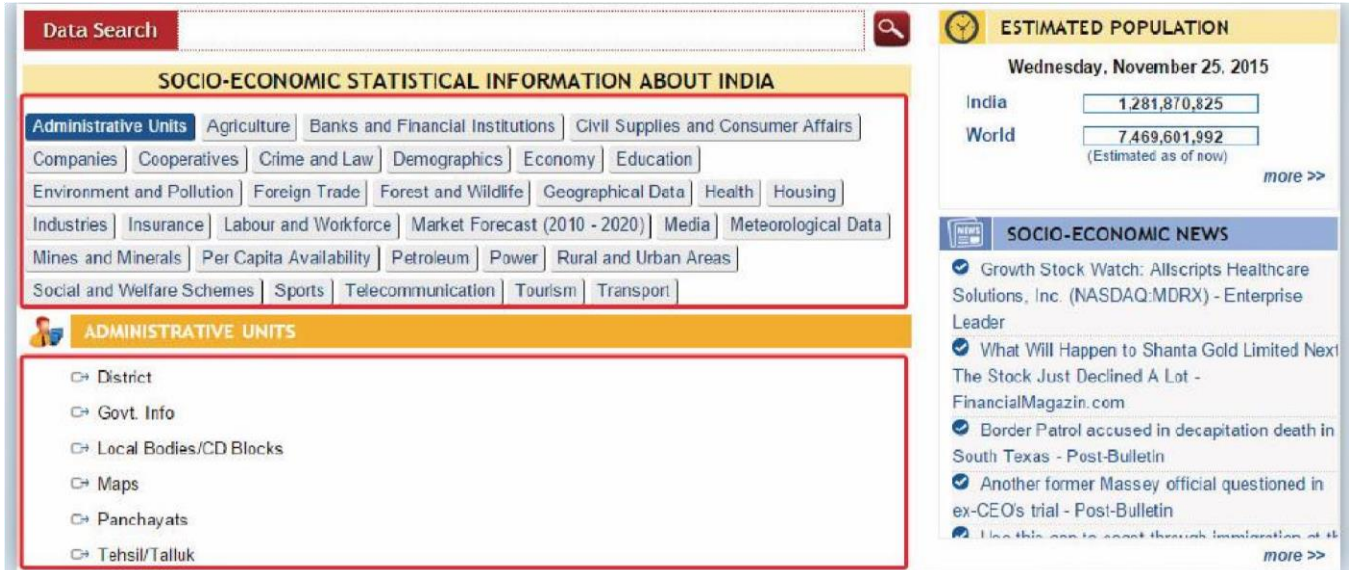

3) Click on any of the presented data sub-category will fetch you the list of data tables available for the data sub-category. The page showing data table heading shows you data at 4) India level or State-wise or Region-wise consolidated data. Click on any State/ Union Territory/ Region name, would further take you to the data table listing page, for the clicked State/ Union Territory Region, under the said heading.

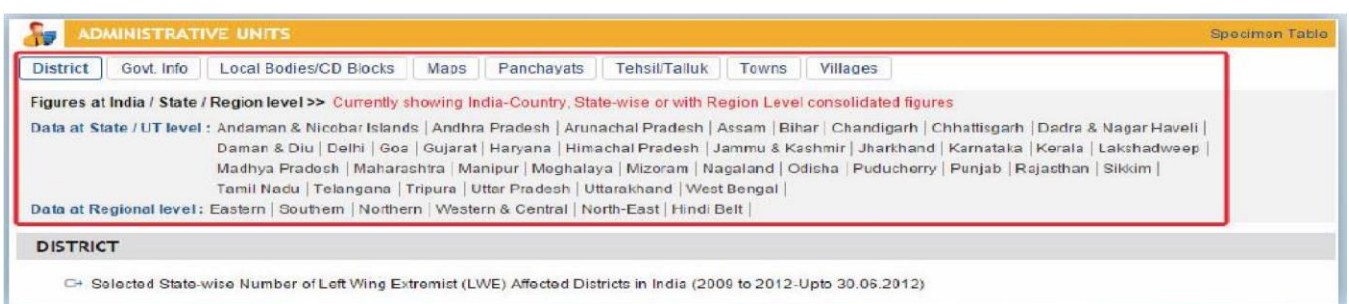

5) Click the table heading to view the data table that will be shown in a separate window.

| Indiastat<br><b>Revealing India Statistically</b><br><b>Statistical Information</b> |                                                              | <b>A Comparative</b><br><b>WARK INDIA ELECTSE</b><br><b>Analysis of General Election</b><br><b>Results of India: 2009-2014</b><br>MS Excel   MS Word   HTML  <br>Print<br>Download :-<br><b>Close</b> |      |        |                          |  |
|-------------------------------------------------------------------------------------|--------------------------------------------------------------|----------------------------------------------------------------------------------------------------|------|--------|--------------------------|--|
|                                                                                     | Crop-wise Sown Area (Kharif) in India<br>$(2013$ and $2014)$ |                                                                                                    |      |        |                          |  |
|                                                                                     | Crop                                                         | Area Sown (Area in Lakh Hectare)                                                                                                    |      |        | <b>Increase/Decrease</b> |  |
|                                                                                     |                                                              | 2014                                                                                                    |      | 2013   | over last year $(+/-)$   |  |
|                                                                                     | Major Cereals Crops                                          |                                                                                                    |      |        |                          |  |
|                                                                                     | Paddy/Rice                                                   | 380.00                                                                                                    |      | 376.41 | 3.59                     |  |
|                                                                                     | Coarse Cereals                                               | 182.34                                                                                                    |      | 196.05 | $-13.71$                 |  |
|                                                                                     | Pulses                                                       | 102.34                                                                                                    |      | 109.08 | $-6.74$                  |  |
|                                                                                     | <b>Total Foodgrains</b>                                      | 664.68                                                                                                    |      | 681.54 | $-16.86$                 |  |
|                                                                                     | Oilseeds                                                     | 178.49                                                                                                    |      | 194.91 | $-16.42$                 |  |
|                                                                                     | Other Crops                                                  |                                                                                                    |      |        |                          |  |
|                                                                                     | Cotton                                                       | 126.55                                                                                                    |      | 114.37 | 12.18                    |  |
|                                                                                     | Sugarcane                                                    | 48.74                                                                                                    |      | 50.32  | $-1.58$                  |  |
|                                                                                     | Jute                                                         |                                                                                                    | 8.15 | 8.34   | $-0.19$                  |  |

In case you have not logged in, the following window would appear asking you to login. Please make the login as per the assigned credentials.

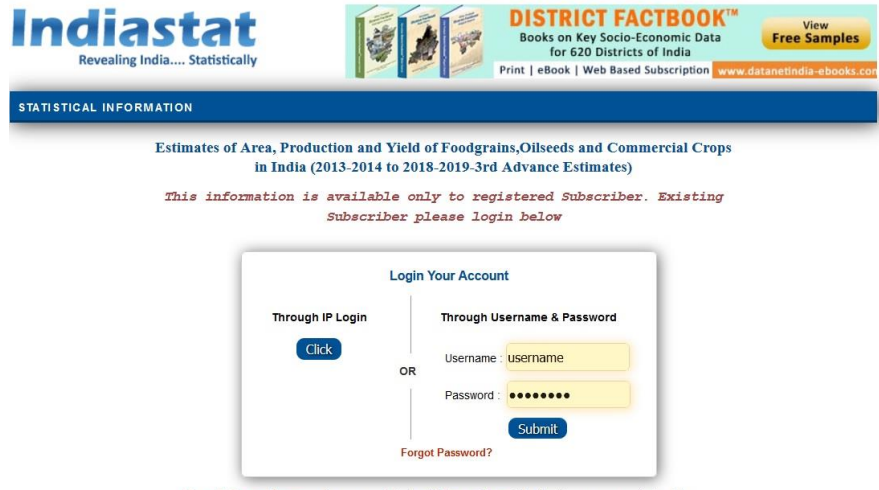

Non-Subscriber, please click Subscribe link for more details.

#### **INDIASTAT.COM**

#### SUPPORT & TECHNICAL ASSISTANCE

For any assistance or clarifications, please contact our Support & Technical Team at

Support Team

#### **Datanet India Pvt. Ltd.**

D-100, First Floor, Okhla Industrial Area, Phase-I, New Delhi-110020 Ph.: 011-43580781-82-83-84-88-89, 011-26810964-65-66 Fax: 011-26810968 Mobile: 09310831223 Email: support@indiastat.com